## **Account Balance Menu**

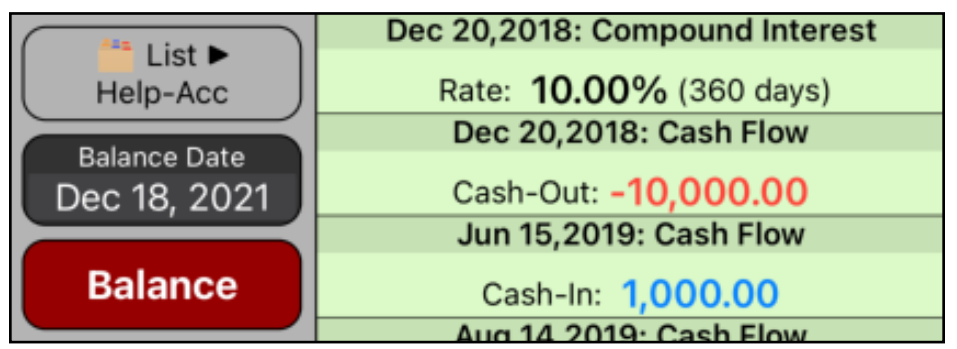

This menu allows you to calculate the balance of a credit line type account at any date based on cash transactions and interest rates applied to positive, negative or all daily balance.

There are three types of transactions for the account that can occur in an arbitrary date:

- **Cash-In** for amounts credited (positive) in a date.
- **Cash-Out** for amounts withdrawn (negative) in a date.
- **Interest Rate** applied to the daily balance since a date.

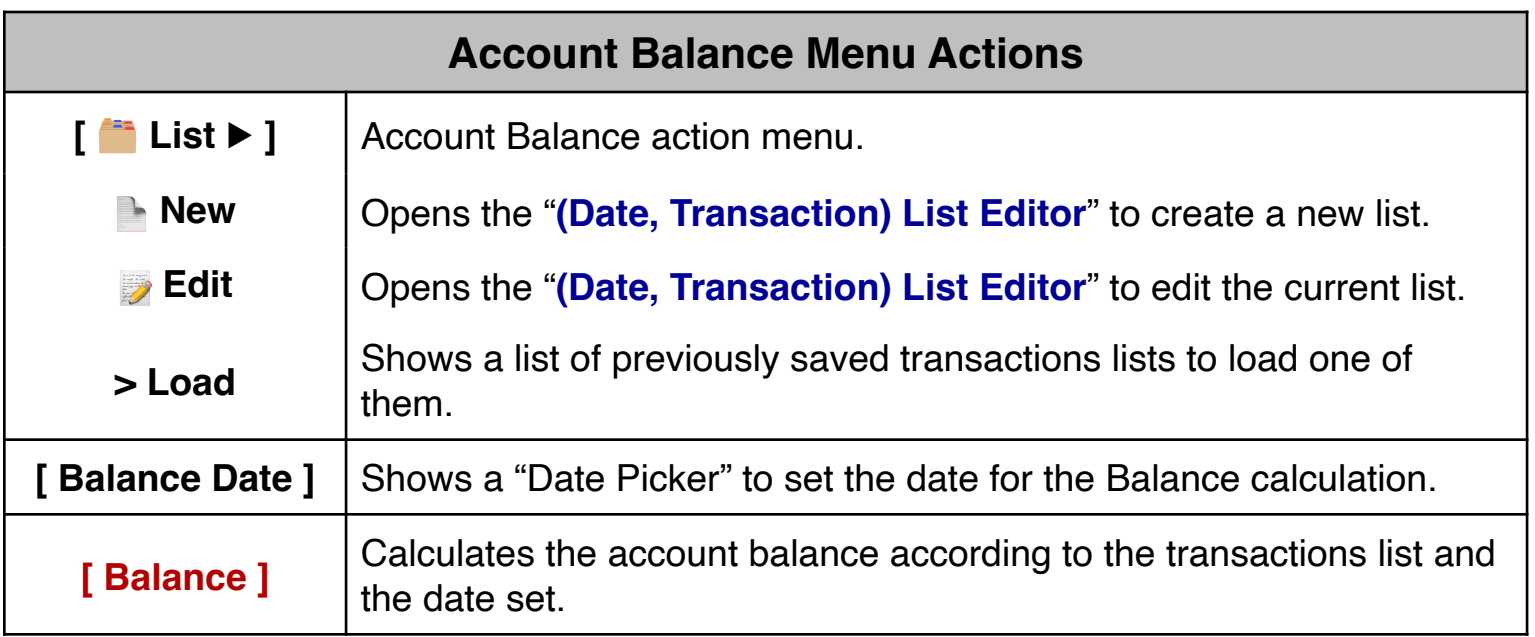

The transactions are entered or edited in the "**[\(Date, Transaction\) List Editor](https://www.rlmtools.com/iOS/PDF/DTED.pdf)**" described in the "Date-Transaction List" document.

## **Example:**

On December 20, 2018, you loaned your brother \$ 10,000.0, at 10% nominal interest rate based in 360 days. To date, he has paid you the following:

Jun-15, 2019: \$1000. Aug-14, 2019: \$2000. Jan-23, 2020: \$3000. Jul-17, 2021: \$4000.

Create a list with the above transactions and name it "Help-Acc"

Calculate how much should your brother pay to you to cancel the debt in December 18th, 2021?.

## **Keystroke Description [ List ▶︎ ] New** Opens the "**[\(Date, Transaction\) List Editor](https://www.rlmtools.com/iOS/PDF/DTED.pdf)**" **[Add ]** Adds transaction to the list. Set the Transaction Date Transaction Type **[ i% ]** Tap Interest Definition Select Interest Days Basis Select 360 Days Select Apply To… Select All Balances Select Interest Type Select Compound Type 10 **[ Enter ]** Set Year-Month and Day to "**Dec 20, 2018**". Set the transaction type to interest. Shows the Interest definition menu. Shows the Interest Days Basis submenu. Set "360" for the number of base days of the interest. Shows the Apply To… submenu. The interest rate will be applied to all daily balances. Shows the Interest Type submenu. Set the interest type to Compound. Type the interest value and Enters into the list. **[ Add ]** Set the Transaction Date Transaction Type **[ CF\$ ]** Type 10000 in the keypad **[ + / - ]** Adds transaction to the list. Set Year-Month and Day to "**Dec 20, 2018**". Set the transaction type to Cash Flow. Type "10000" for the cash flow value  $\mathbf{F}_{\mathbf{u}}$  is to reflect  $\mathbf{C}_{\mathbf{a}}$

## **Solution**:

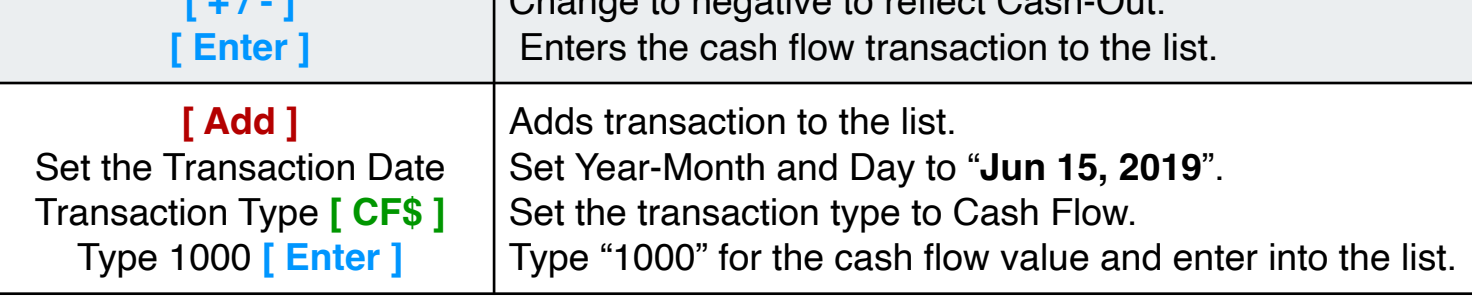

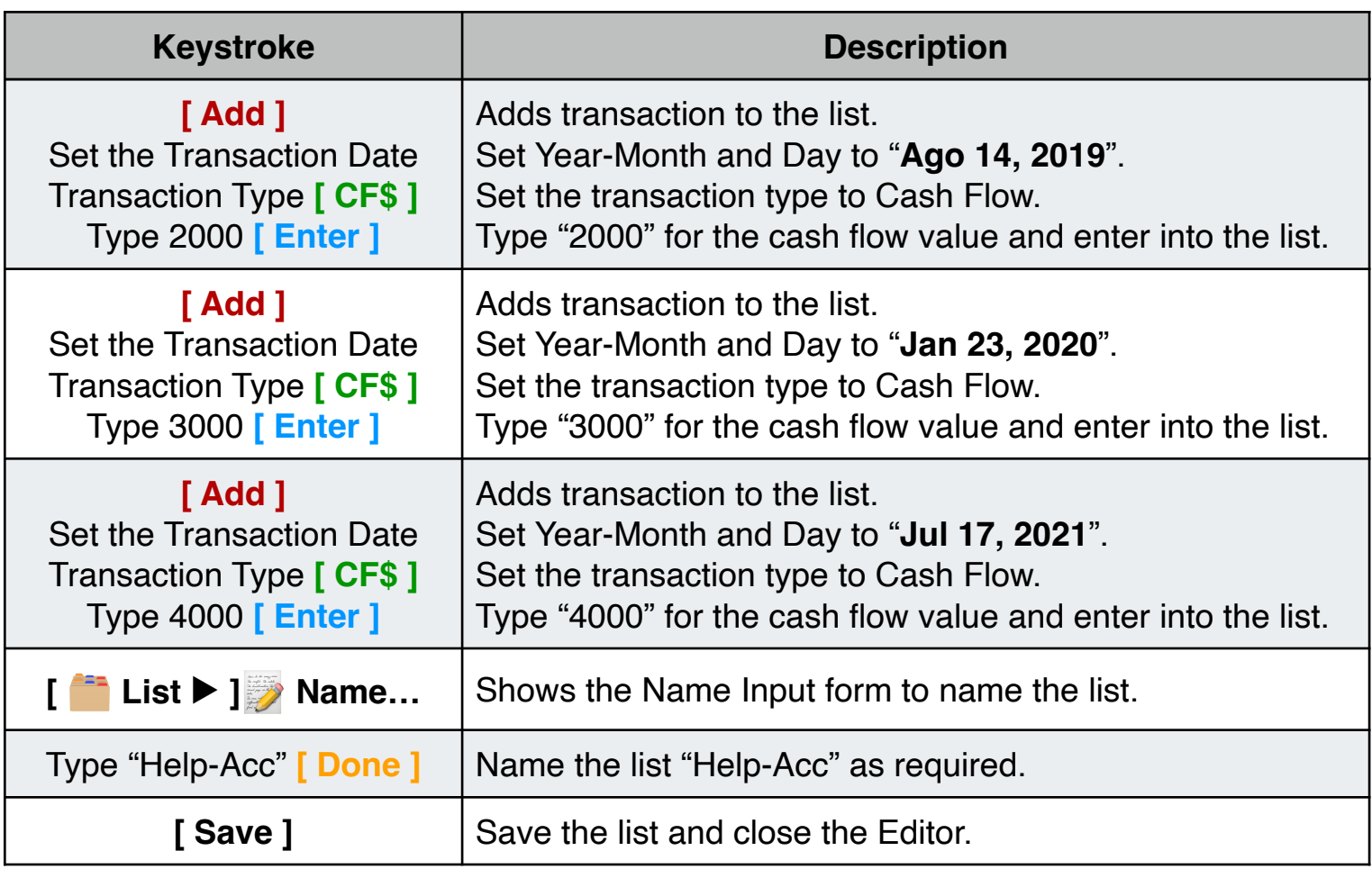

Once finished, you are back in the Account Balance menu and now the balance at the required date can be calculated:

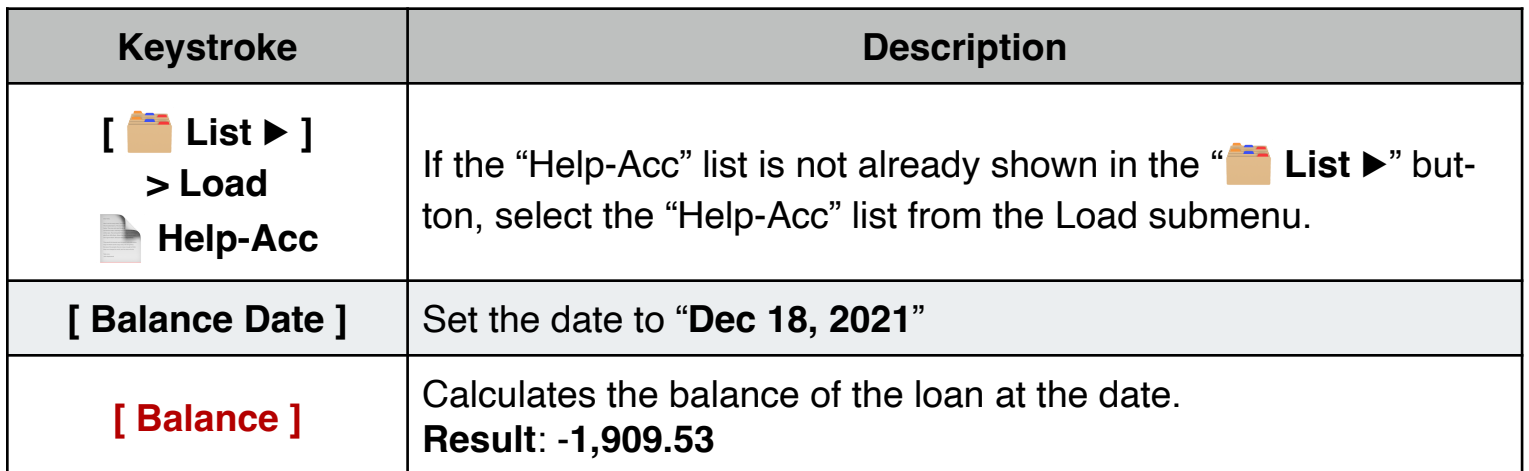

So, your brother should pay you **\$1,909.53** to cancel the debt in December 18, 2021.